# *U INCOME*<br>made yours

#### **GROUP PERSONAL ACCIDENT INSURANCE FOR STUDENTS**

eSubmission User Guide - Parents

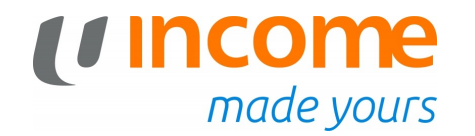

#### **New Claim / Follow-up**

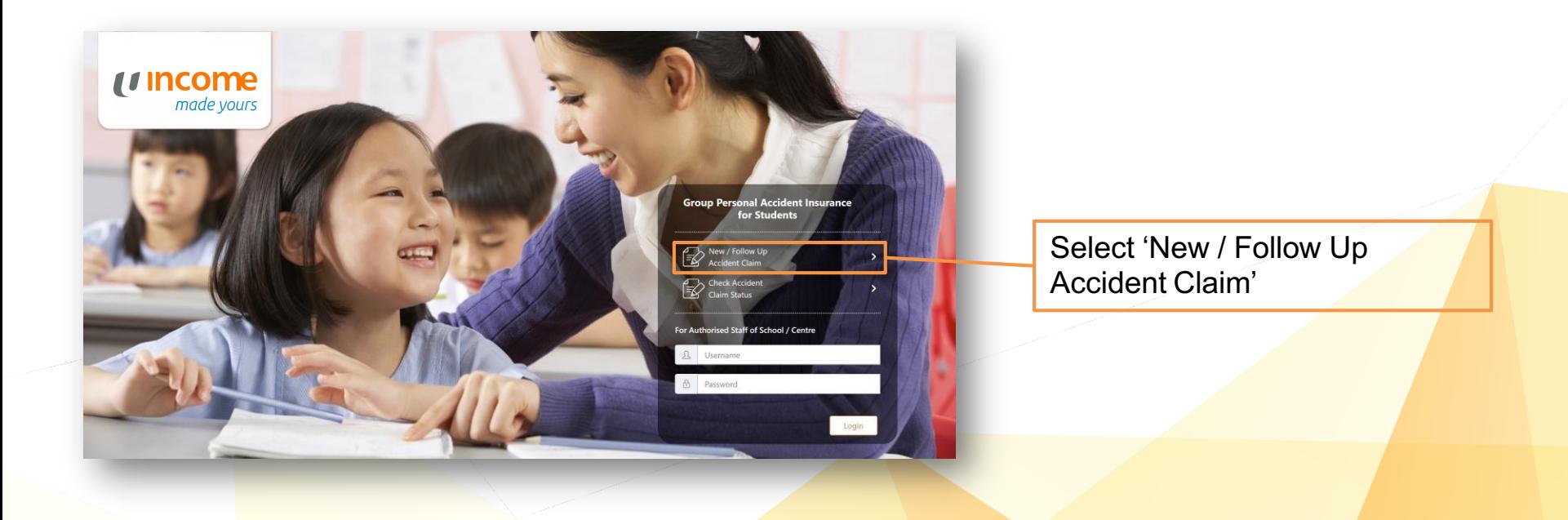

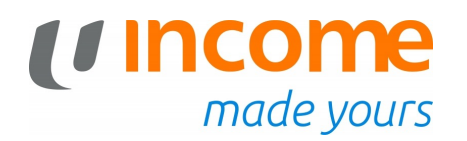

#### **Submitting a New Claim**

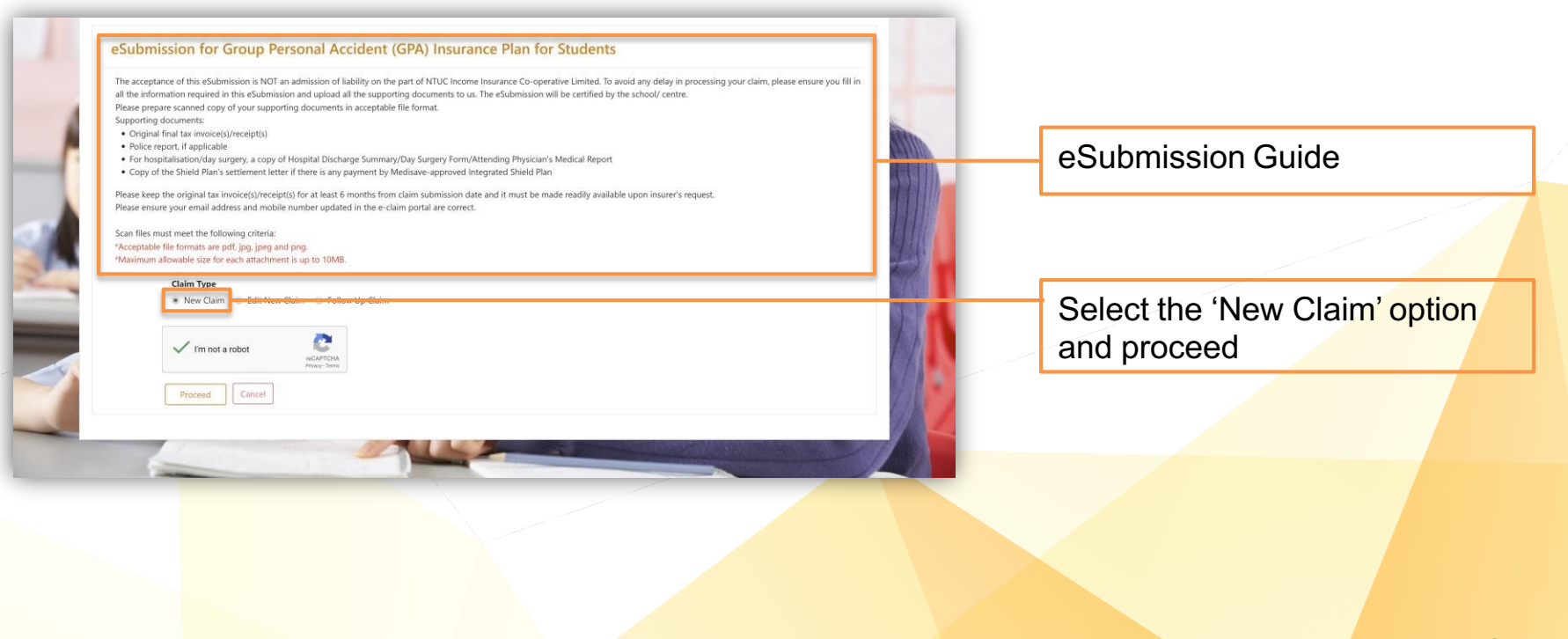

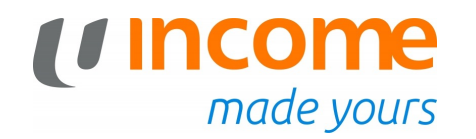

#### **Submitting a New Claim**

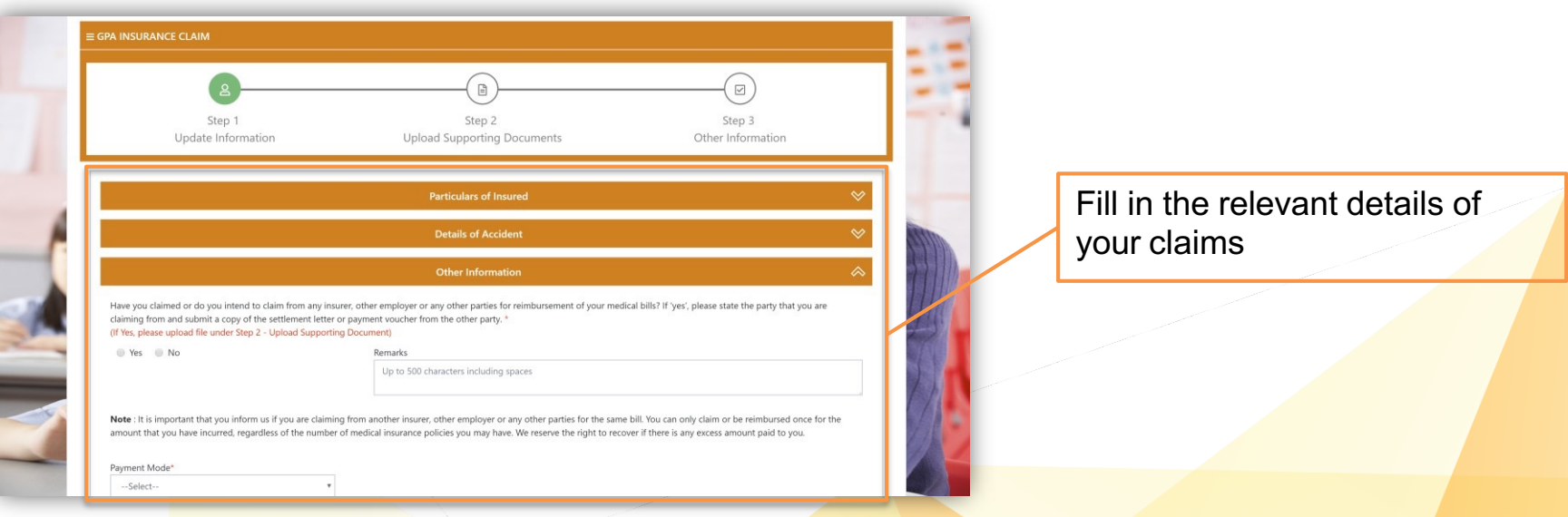

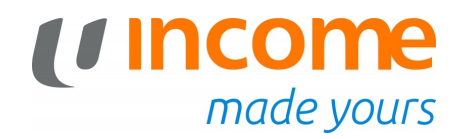

#### **Submitting a New Claim**

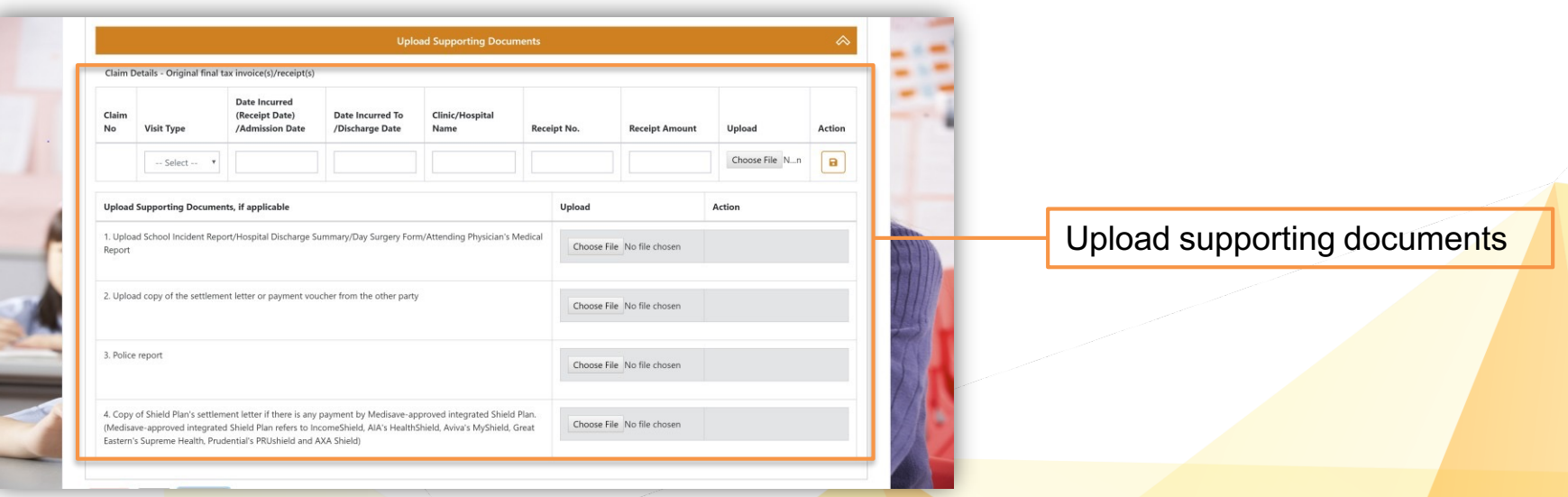

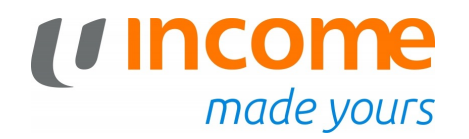

#### **New Claim Submitted**

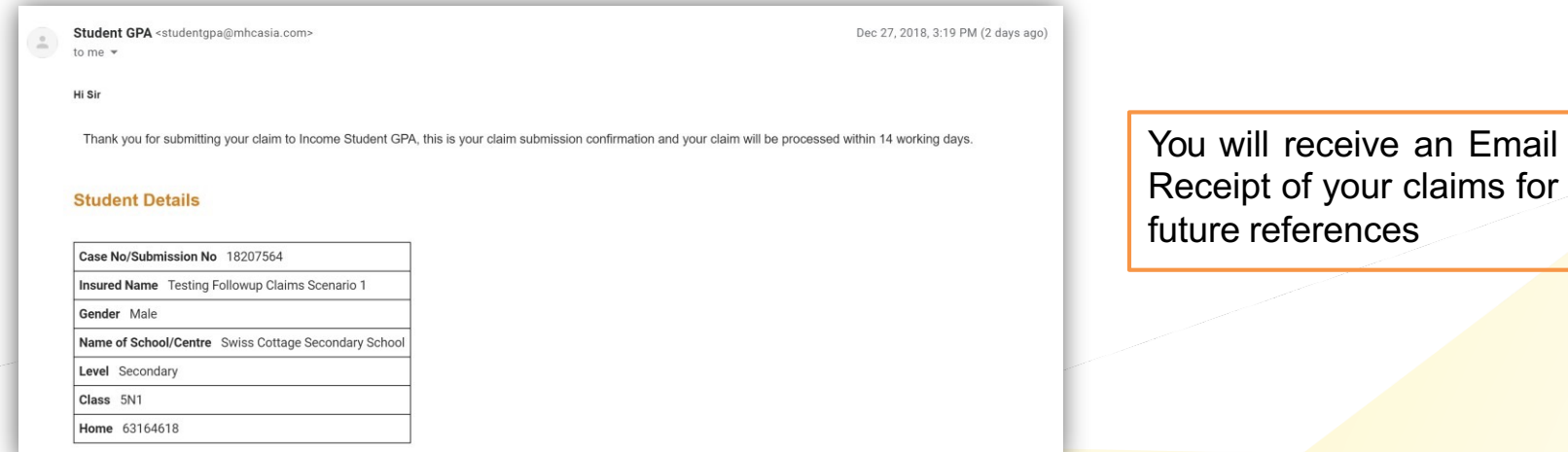

6

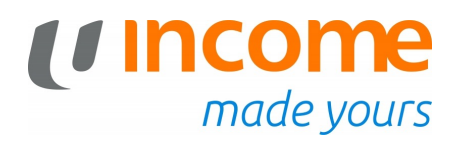

#### **Edit Claims**

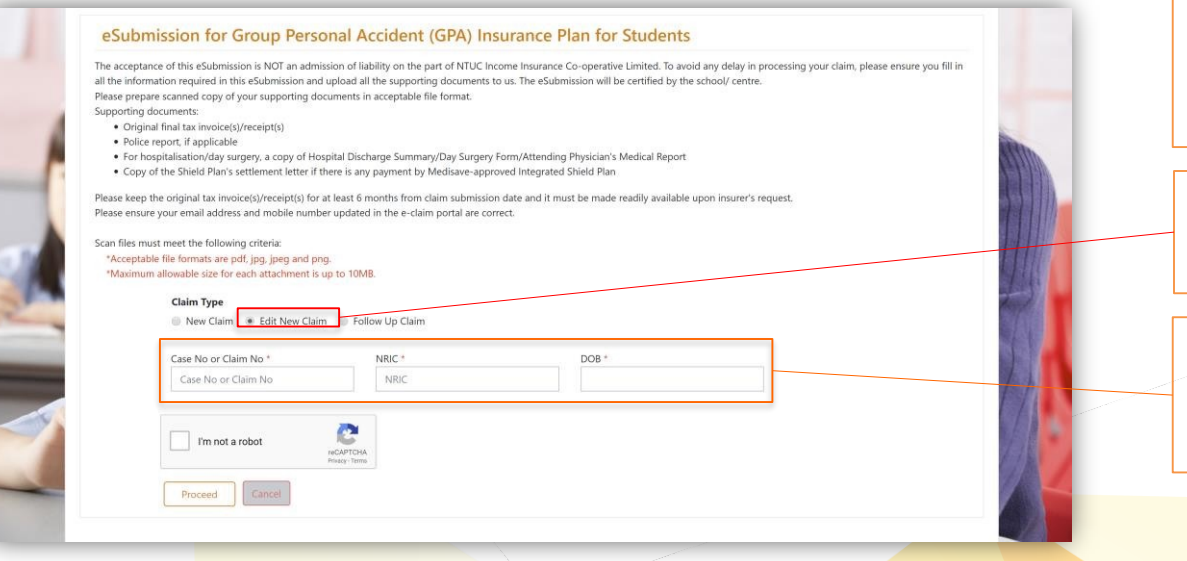

If you have input information wrongly, you will be able to edit the claim provided it has not been processed.

Select 'Edit New Claim' under Claim Type

Enter your Case / Claim Number, NRIC and Date of **Birth** 

### *<u>Income</u>*<br> *made yours*

#### **Submitting a Follow-Up Claim**

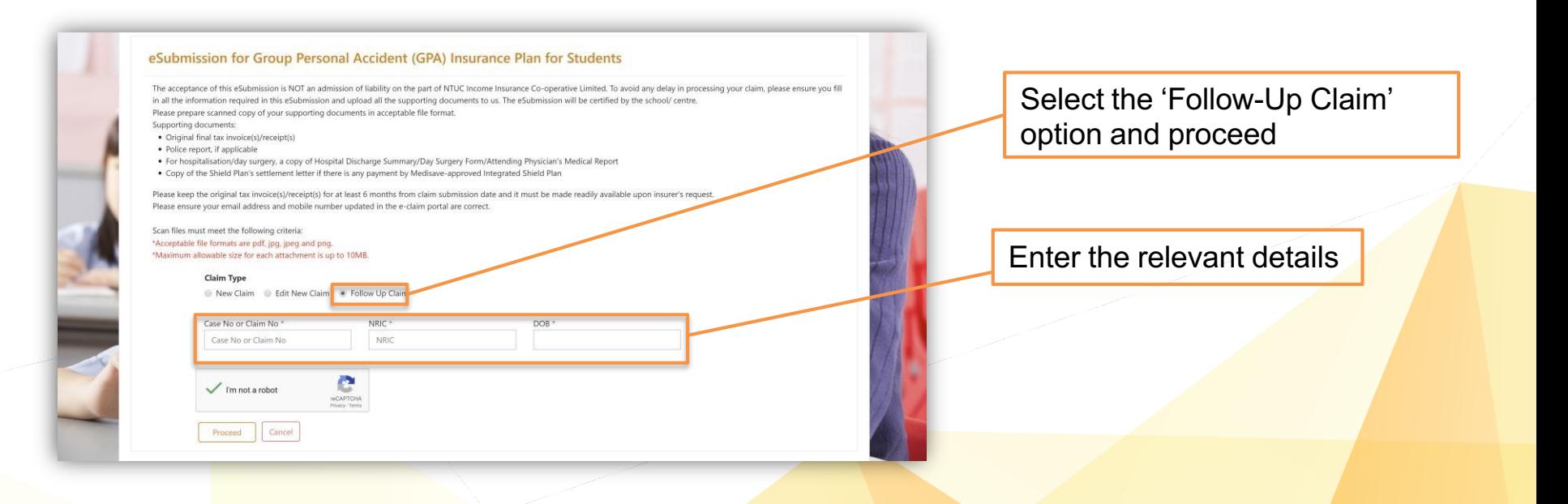

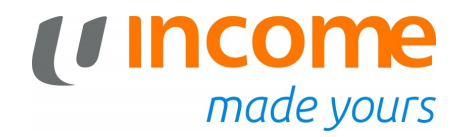

#### **View Claims**

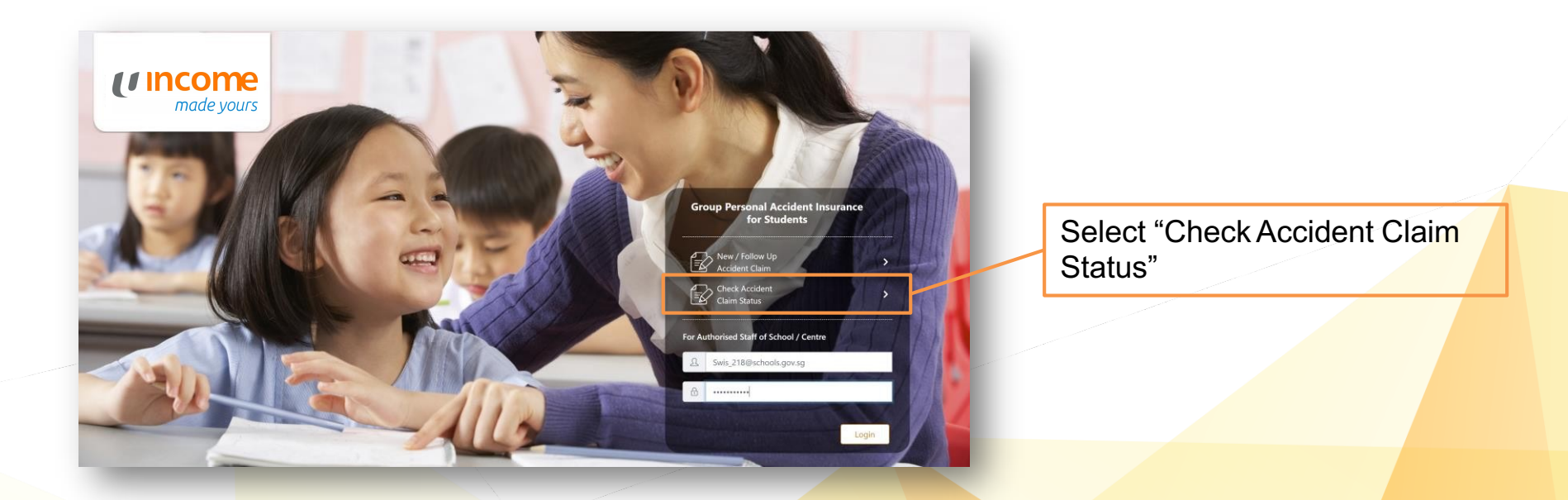

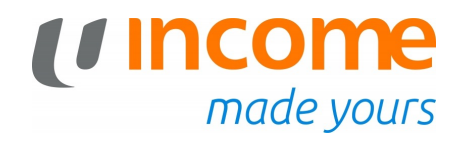

#### **View Claims**

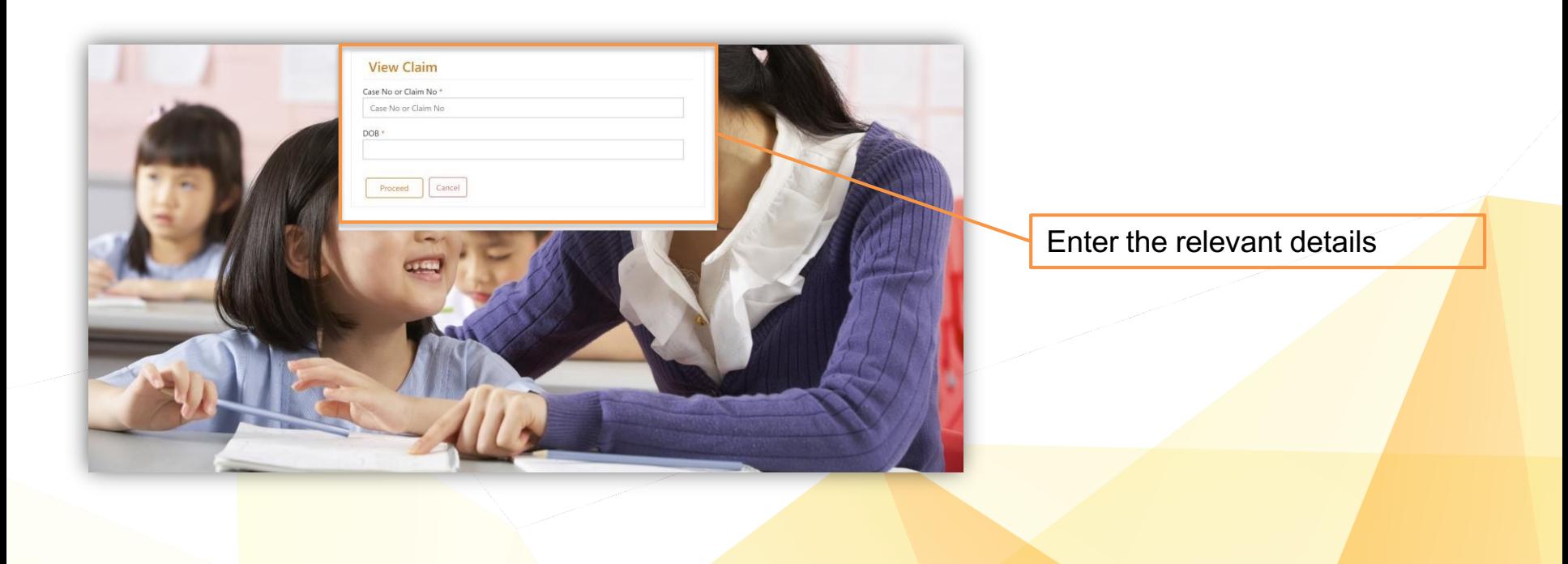

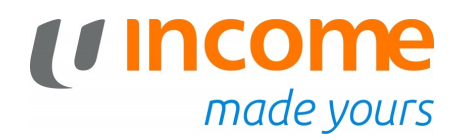

#### **View Claims**

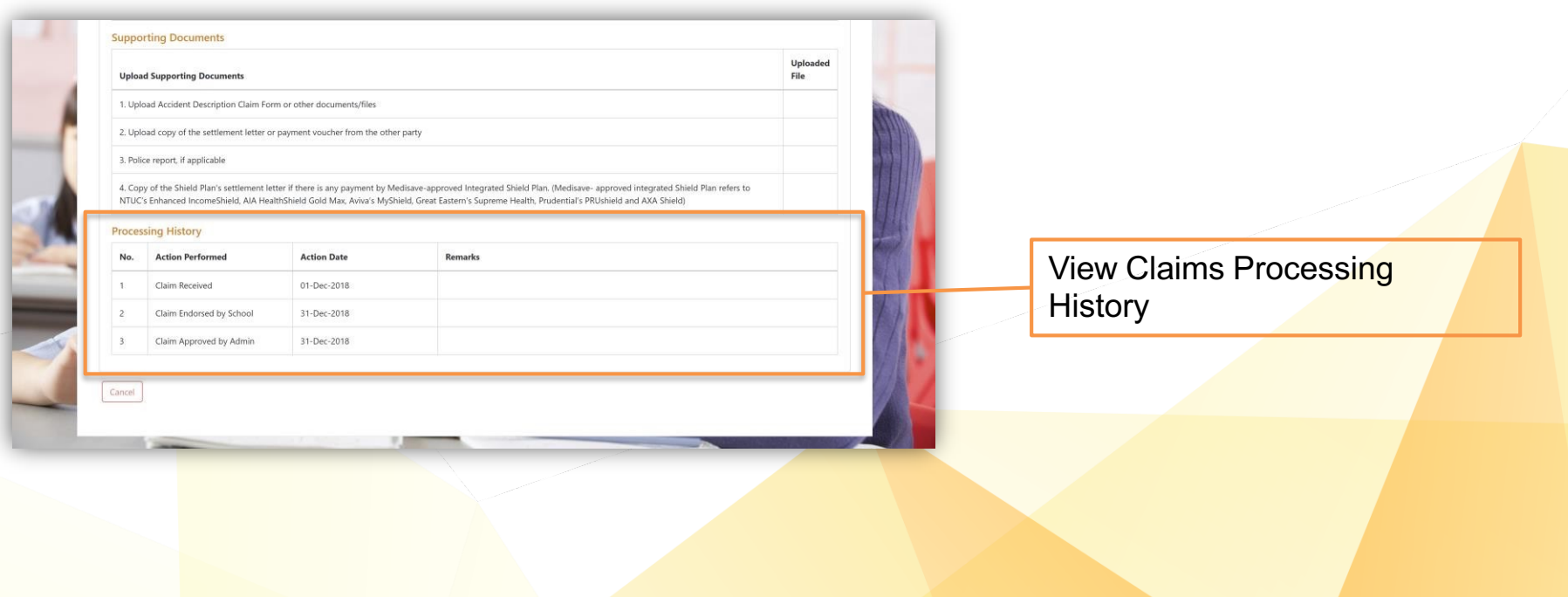

## *U* Income **Thank You**